## **HOW TO CREATE ACCOUNT**

Go to our web portal [http://ura.go.ug](http://ura.go.ug/) as seen below.

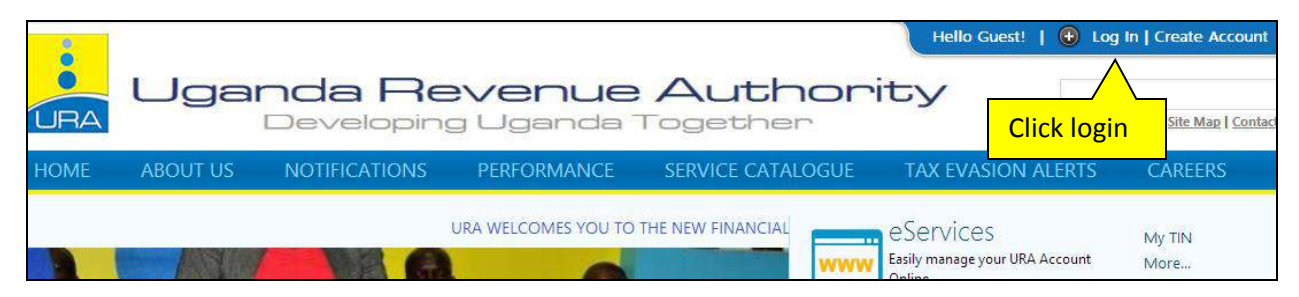

Under need login assistance ,click on don't have portal account

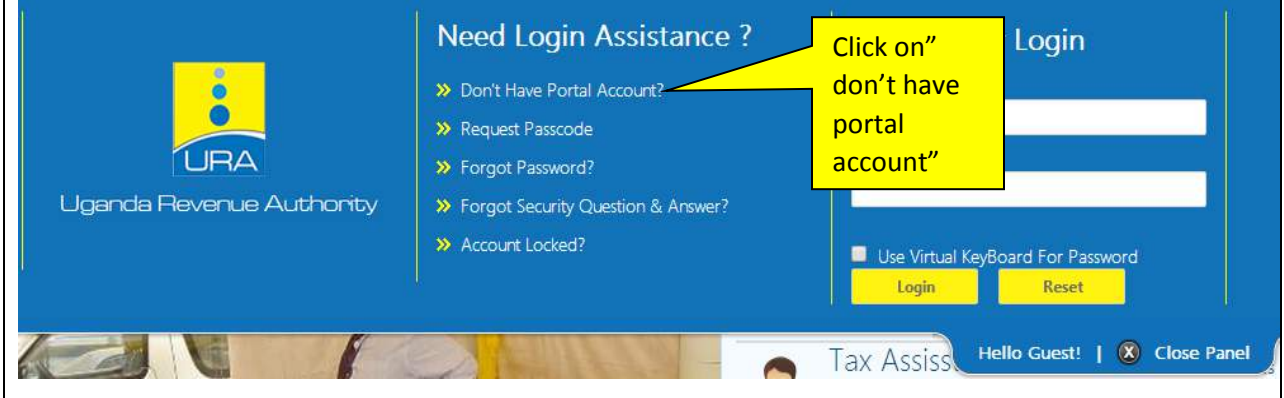

You will then be prompted to fill in your TIN,passcode,registration effective date and form for either individual or non individual.but for this case we are creating for individual under "form for".

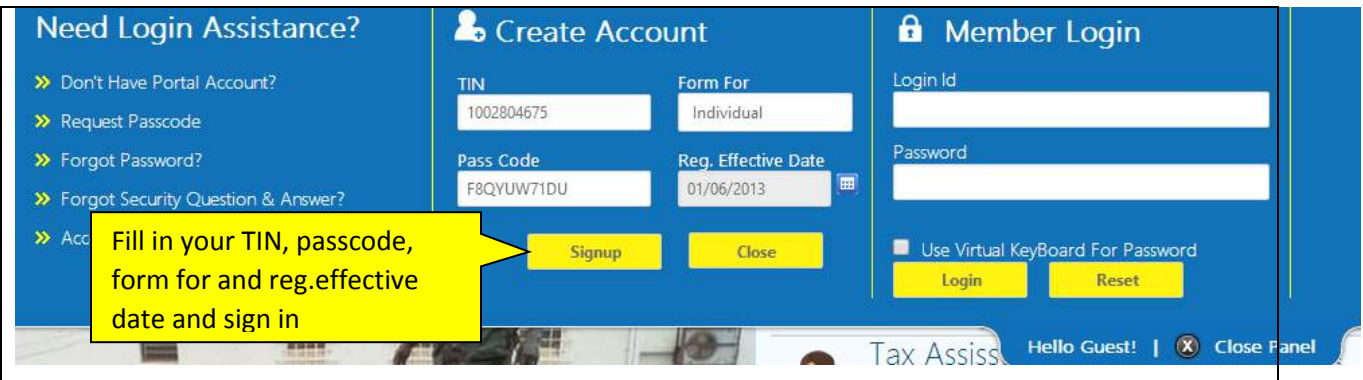

## Then click to confirm your details

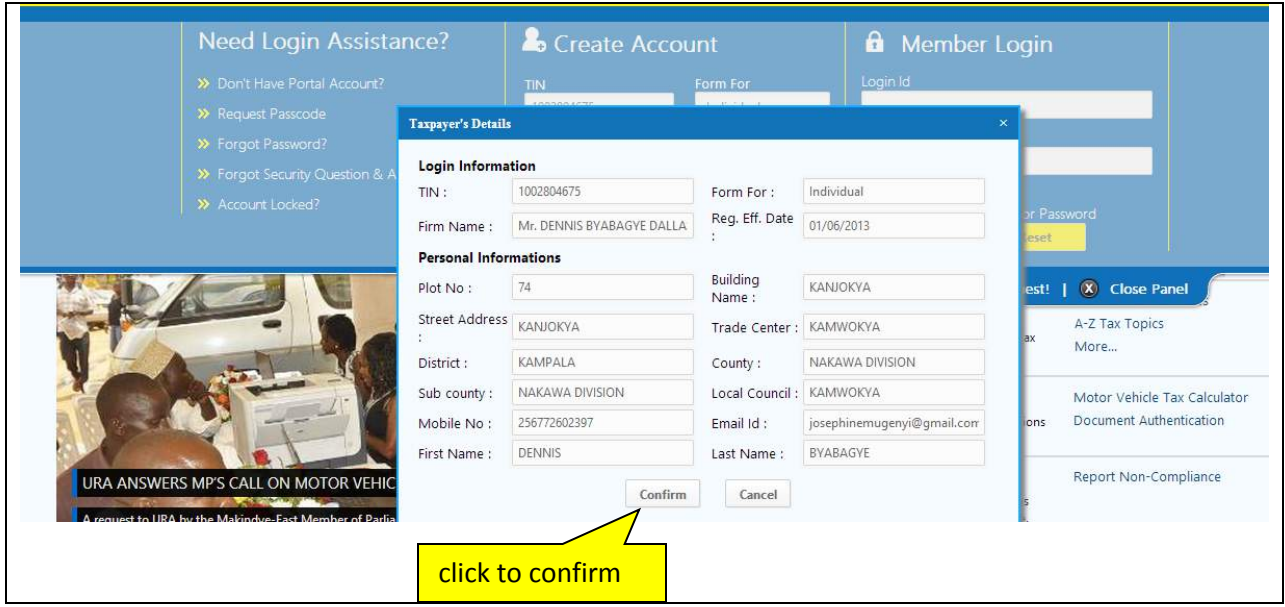

After confirming your details, you will receive amessage which will be displayed as below .

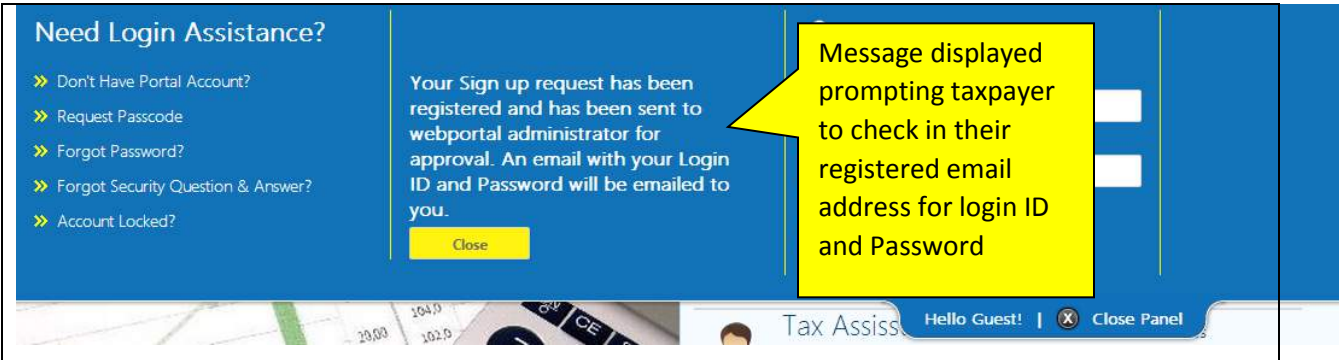

The account will be created using the details sent to your registered email address .

Please check your email address for the default password and use it to login to your account.